## Accessing Your Stipulation/Response History

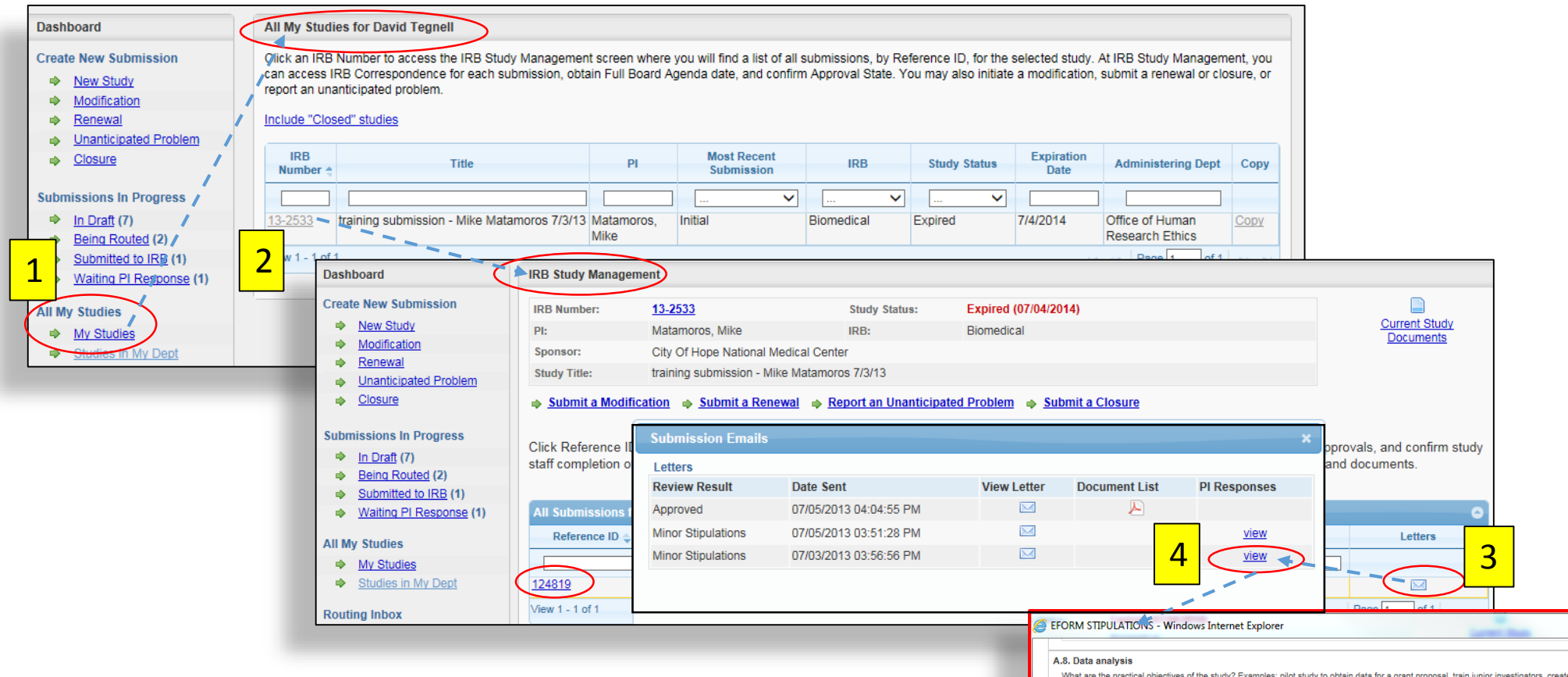

- 1. From the **Dashboard**, select My Studies**.**
- 2. From **All My Studies**, select an IRB Number.
- 3. From **IRB Study Management**, click the letter icon corresponding to the relevant Reference ID.
- 4. From the **Submission Emails** pop-up, click the view link of the relevant Minor Stipulation review to access the **EFORM Stipulations** pop-up.

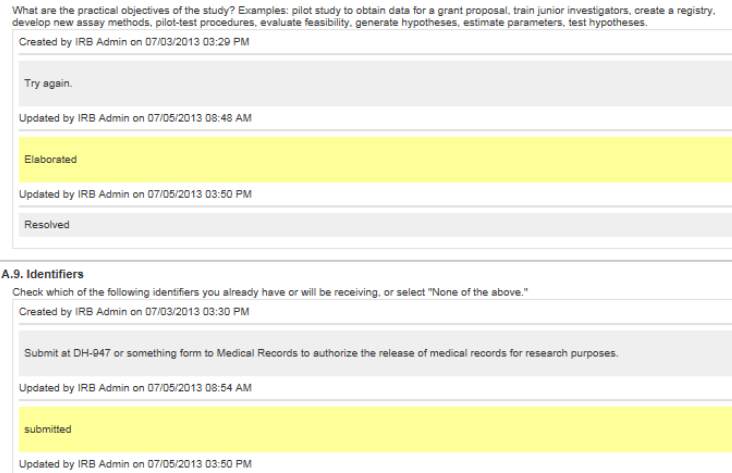

Resolved

 $\Box$